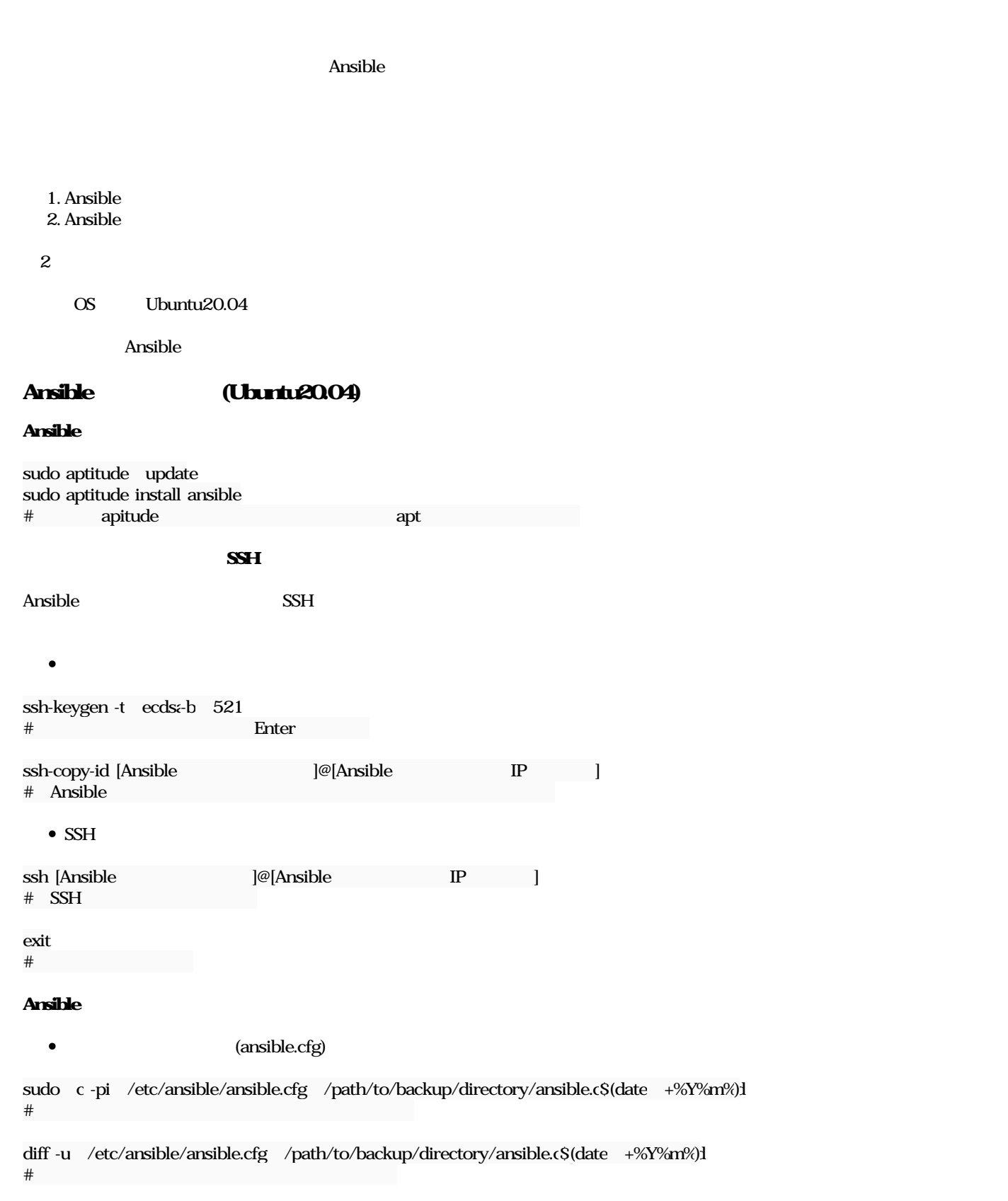

/etc/ansible/ansible.cfg

 $\bullet$ 

 $\bullet$ 

[defaults] inventory = /etc/ansible/hosts remote\_user = your\_username private\_key\_file = /home/your\_username/.ssh/id\_ecdsa # 上述した鍵ペアの「秘密鍵」の方を指定します。your\_usernameはそれを作成したユーザ名です。 **Ansible**  $\bullet$  $($ sudo c-pi /etc/ansible/hosts /path/to/backup/directory/ansible\_ho\$(date +%Y%m%)l  $\#$ diff -u /etc/ansible/hosts /path/to/backup/directory/ansible\_host.  $4\%$ Y%m%)d  $\#$  $\bullet$ /etc/ansible/hosts  $\bullet$ [clients] [ **P** ansible ssh\_user=[ ansible\_national\_national\_national\_national\_national\_national\_national\_national\_national\_national\_national\_national\_national\_national\_national\_national\_national\_national\_national\_national\_national\_ Ansible ansible clients-m ping (クライアントのIP) | SUCCESS => { "ansible\_facts": { "discovered\_interpreter\_python": "/usr/bin/python3" }, "changed": false, "ping": "pong" }

discovered Python interpreter at /usr/bin/python3, but future installation of another Python interpreter could change this. See https://docs.ansible.com/ansible/2.9/reference\_appendices/interpreter\_discovery.html for more information.

Ansible

O\_ 2024010510(ftmm).jpg 225 KB 2024/01/05